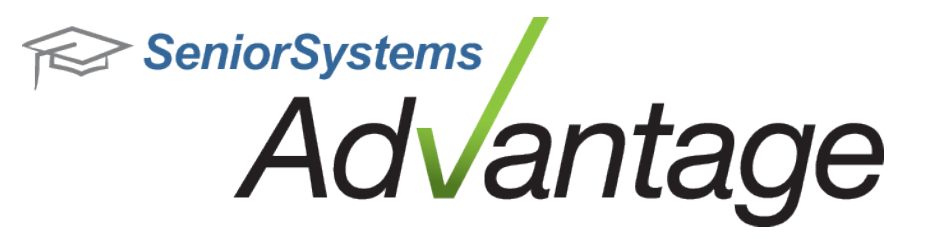

# **Campus Store Release Bulletin**

**September 2012**

## **In this bulletin...**

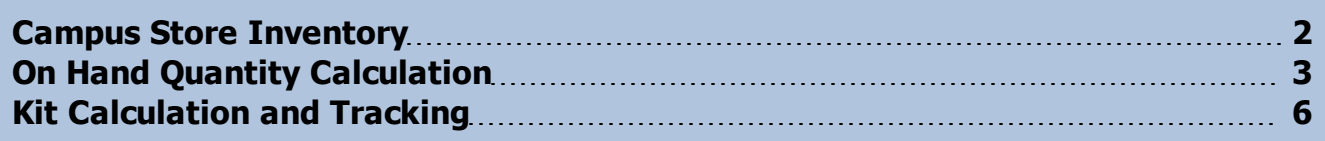

# **About Release 92\_3 - September**

Several customers have had ongoing issues with product inventory records getting out of sync, especially schools that use negative inventory quantities, make frequent adjustments to On Hand Quantity, and/or use kits. The 92\_3 - September release introduces changes to program logic to improve both synchronization and performance.

**Note:** There are **three significant changes** that you should be aware of when you update to 92\_3 - September:

- 1. The database update process will run longer than a typical database update, due to the need for the program to process all product inventory records. If you have already run the initial 92\_3 update, you will not experience this a second time.
- 2. Throughout a day of sales, on hand quantity numbers will not update at the point of sale. The on hand quantity calculation process has been moved to the End of Day Update. The End of Day Update may run longer than previously.

There are several ways to update the on hand quantity manually, without running the End of Day update.

3. Kit sales tracking and logic has changed. These changes only impact schools using the kit feature.

 $\odot$  2012 Senior Systems, Inc.  $\qquad \qquad -1$ - $\qquad \qquad -1$ - $\qquad \qquad -1$ - $\qquad \qquad -1$ - $\qquad \qquad -1$ - $\qquad \qquad -1$ 

### <span id="page-1-0"></span>**Campus Store Inventory**

Several schools have had ongoing issues with product inventory records getting out of sync, especially schools that use negative inventory quantities and/or make frequent manual adjustments to the On Hand Quantity. There have been several changes made in this area, to improve both program logic and performance.

To improve performance, the On Hand Quantity calculation process has been moved from calculating and updating at the point of sale to the End of Day Update. This means that the calculation process does not slow down individual transactions throughout the day. The system also has several new tools to update the on hand quantity of any or every product manually at any point in the day, without necessarily running the End of Day Update.

If you have not done so recently, you may want to perform a physical inventory to establish correct starting points for inventory going forward. We also recommend that you avoid entering negative inventory quantities or making frequent manual adjustments unless you have carefully researched the inventory and sales history for a product.

**Note:** For schools that have used Campus Store for many years and/or have a very large number of locations and products, the database update for version 92\_3 may run longer than a typical database update, due to the need for the program to process all product inventory records. For a few schools, this step could run as much as 30 extra minutes or so. The system provides an on-screen counter during this step, so you will know how it is progressing:

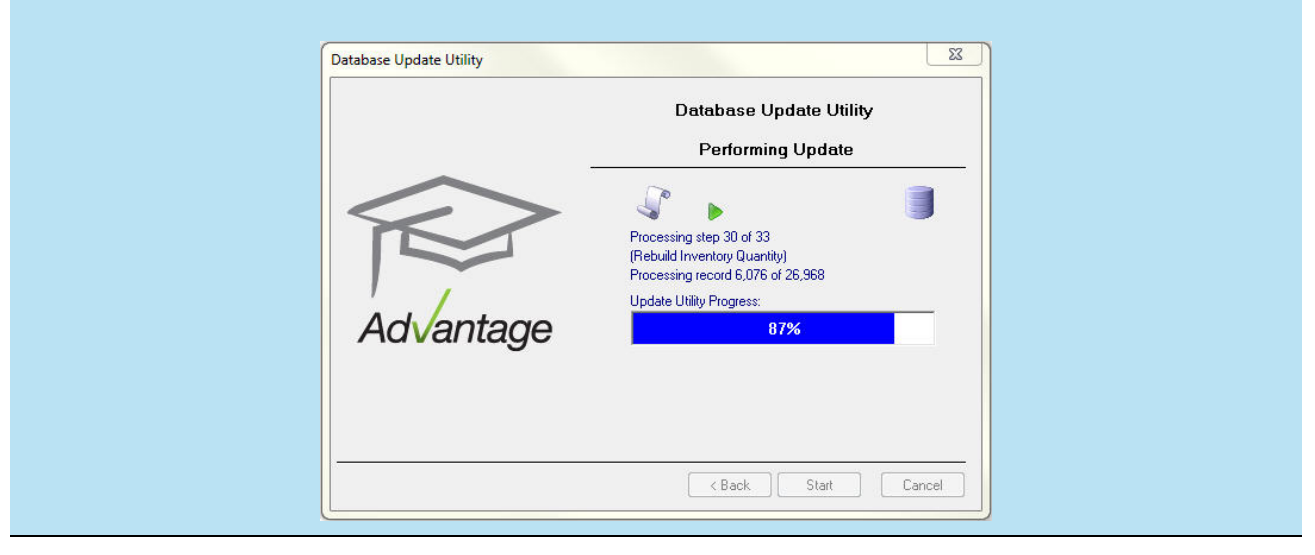

© 2012 Senior Systems, Inc. -2- - Release 92\_3

### <span id="page-2-0"></span>**On Hand Quantity Calculation**

Previously, on hand quantity calculations occurred at the point of sale. This meant that the system performed a complex calculation every single time an item was sold. Combined with other necessary changes to program logic, this calculation process caused significant performance degradation in some cases. In order to improve performance, the on hand quantity calculation process no longer occurs with each individual transaction. **On hand quantity calculation now occurs as part of the End of Day Update.**

There are some situations in which it is necessary to have an up to date on hand quantity number before running the End of Day Update. To address this need, there are several new functions in Advantage Campus Store that allow you to force on hand quantity calculation manually. You can choose to calculate on hand quantity on a product by product basis, or you can calculate for all products that have uncalculated sales in queue.

**Note:** If you receive inventory for a certain product or products, the system will automatically perform the on hand quantity calculation process. This is to ensure that your on hand quantity numbers are maintained correctly.

#### **To update on hand quantity for an individual product:**

- 1. In the Advantage Campus Store application, open Product Maintenance.
- 2. Open the record for the product whose on hand quantity you want to update.
- 3. Click to view the Inventory tab, then click the Inventory sub-tab.
- 4. To force the on hand quantity calculation, click **UPDATE NOW**.

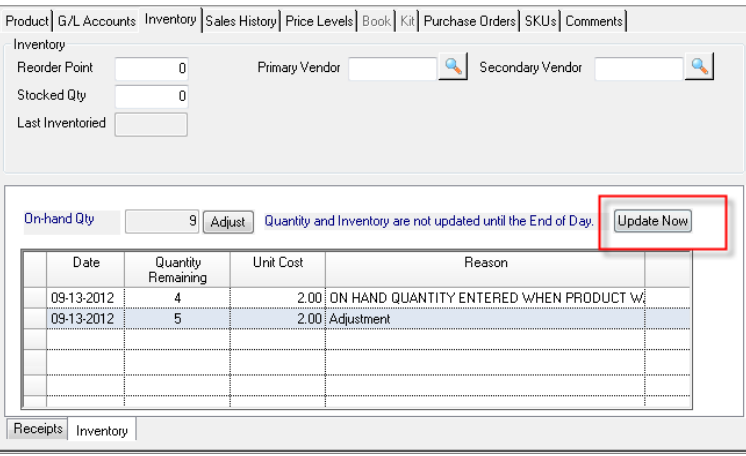

© 2012 Senior Systems, Inc. -3- - Release 92\_3

**Note:** The **UPDATE NOW** button only appears if there are transactions that have not yet been calculated for the product's on hand quantity.

5. The system will calculate the on hand quantity for the product, up to the minute.

#### **To update on hand quantity for all products with current sales:**

- 1. Log into Advantage Campus Store.
- 2. Click End-of-Period Updates, then select **Update On Hand Quantity and Inventory**.

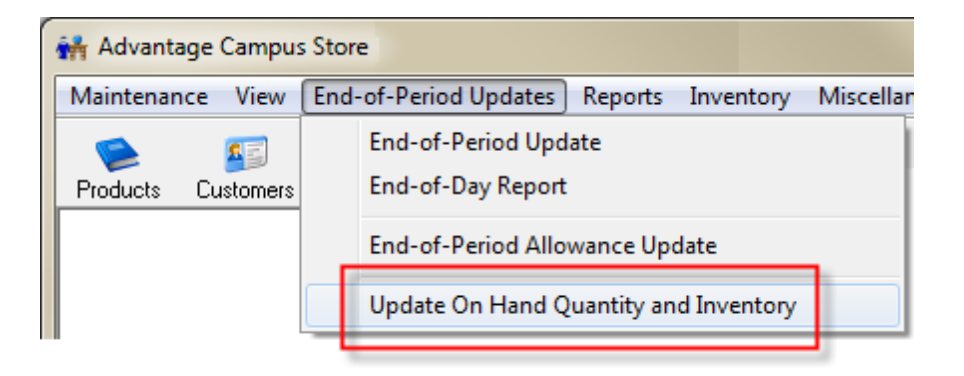

3. The system will warn you to be sure that no sales are currently in process. Click **OK**.

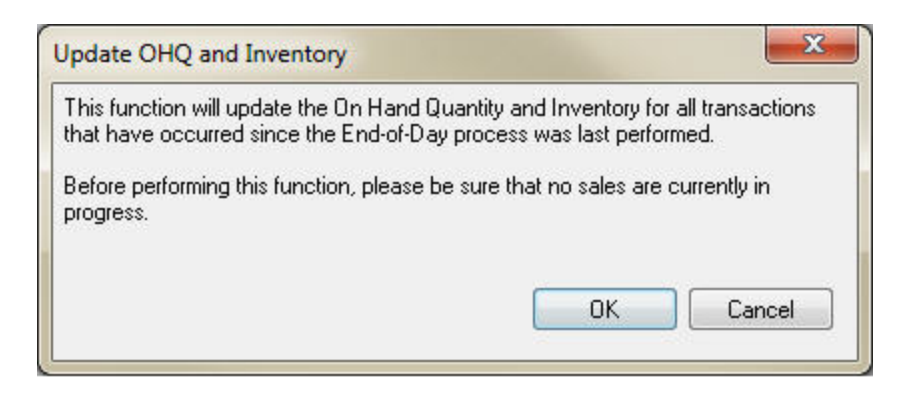

4. The system will tell you how many products will be processed. Click **YES** to continue.

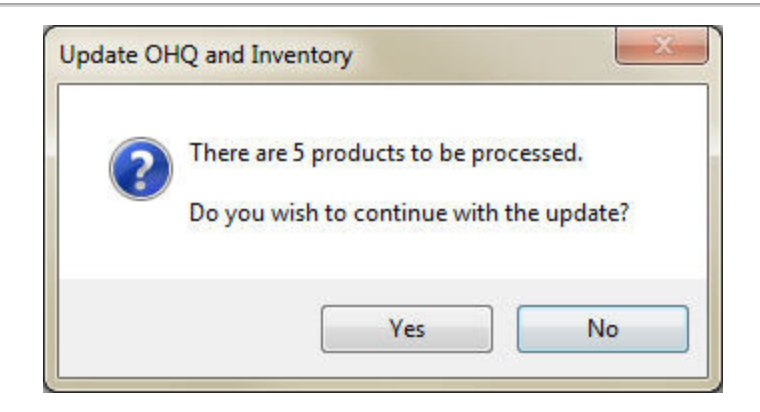

5. Once the update is performed, you will see the latest on hand quantity calculations on all product records.

**Note:** It is not necessary to perform these manual processes every day. They can be performed on an as-needed basis. Running the End of Day Update will synchronize all on hand quantity calculations after a day of transactions.

# <span id="page-5-0"></span>**Kit Calculation and Tracking**

**Kit & Kit Item Sales History** - To improve tracking and the ability to verify sales, kit sales logic has changed. Previously, sales history for kit transactions only appeared on the Sales History tab of the kit record. This made it difficult to reconcile transactions, inventory, and on hand quantity for products that were sold as part of a kit. Now, you can see kit sales history on both the kit record and the product record. You will also notice a new 'Kit' column to the far right, indicating whether the sales history record is related to a kit.

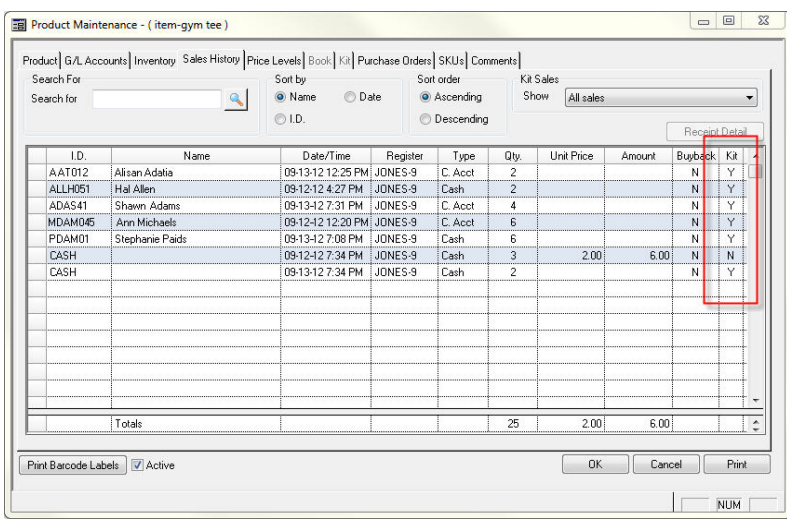

**New Sales History Filter** - If a product has been sold as part of a kit, you will see a new filter option on the Sales History tab of the product record. You can use the filter to view only product sales (which is the same screen you saw prior to this update), only kit sales, or both product and kit sales.

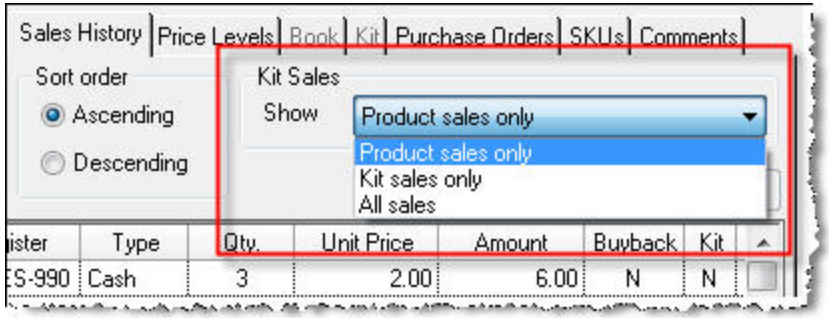

© 2012 Senior Systems, Inc. -6- - Release 92\_3